Створення WEB-сторінки як засіб підвищення творчої активності учнів О.В.Рєзіна

НПУ імені М.П. Драгоманова

Рівень розвитку сучасної молодої людини значною мірою залежить від її інформаційної культури, яка є елементом загальної культури особистості. Її основою спроможні стати знання про інформаційне середовище, закони його функціонування, вміння орієнтуватися в інформаційних потоках. Започаткувати основи інформаційної культури учнів ставить собі за мету шкільний предмет "Основи інформатики"[1].

В результаті вивчення цього предмету та використання засобів НІТ при вивчені інших навчальних дисциплін в учнів мають бути сформовані головні компоненти інформаційної культури. Серед них й такі: уміння формулювати свою потребу в інформації, знання загальнодоступних джерел інформації та уміння користуватися ними, уміння ефективно шукати, оцінювати, використовувати і, що дуже важливо, створювати якісно нову інформацію. А створювати якісно нову інформацію спроможна лише творча людина, яка здатна вирішувати складні та швидкозмінні проблеми, що виникають перед нею.

Питанням вивчення тем кваліфікованного пошуку інформації в мережі Internet та основ Web-програмування приділено вже достатньо уваги [2, 3, 4, 5, 6]. Для ефективного створення Web-сторінок користувач повинен володіти наступними видами діяльності: навігація в WWW, розробка дизайну сторінки, створення графічних зображень, створення HTML-коду, "публікація" інформації на сервері.

Проте не менш важливим є питання застосування набутих знань до розв'язування прикладних задач. Це один з напрямків формування світогляду учнів, підвищення їх творчої активності, розвитку у них альтернативності мислення, фантазії, розвинутої уяви тощо. Націленість учителя на формування творчої особистості передбачає вибір таких методів, форм і засобів навчання, які дозволяють розкрити творчий потенціал учня якомога повніше. Провідне місце

серед них посідає дослідницький метод навчання, який має своїм головним завданням підготувати учнів до виконання навчальних завдань на найвищому рівні пізнавальної самостійності й активності. Внесення елементу дослідження в навчальні заняття сприяє вихованню в школярів ініціативності, допитливості, розвиває їхнє мислення, заохочує потребу у самостійних пошуках.

Термін творча активність використовується для позначення як інтенсивно плідної роботи по створенню нового, оригінального, так і здатності до народження творчих задумів і втілення їх в реальність. Творчу активність учнів потрібно розвивати при вирішенні певної навчальної задачі, прагнучи, щоб розв'язання поставленого перед учнями завдання проходило на максимально високому рівні, стимулювати в учнів потребу в пошуку власних нестандартних шляхів вирішення проблем. Підібрати задачі, які б задовольняли таким вимогам, досить складно. Створення Web-сторінки з певною тематикою є одним з прикладів, який сприяє підвищенню творчої активності учнів, формуванню у них дослідницьких та інформаційно-пошукових умінь.

При виборі тематики слід орієнтуватися на використання практично значущих задач з певної галузі науки або виробництва, наприклад, з метеорології. Можна запропонувати таке завдання: створити Web-сторінку, на якій користувач Internet міг би узнати ефективну температуру повітря. Доцільно організувати цю роботу факультативно, залучивши до неї зацікавлених учнів.

Необхідно роз'яснити, що міра відчуття людиною холоду чи тепла не завжди збігається з фактичною величиною температури повітря. На це відчуття також впливає вітер та вологість повітря, що не враховує термометр. Особливості суб'єктивного сприймання температури повітря враховані при обчисленні ефективної температури. Тобто ефективна температура є індикатором комфортності погодних умов у залежності не тільки від температури повітря, але й від його вологості та швидкості вітру і еквівалентна температурі повітря при штильовій погоді та відносній вологості 30%.

Інформація про ефективну температуру є цікавою й корисною, особливо для людей, які працюють на відкритому повітрі. І цю інформацію міг би отримати будьякий користувач Inernet, відвідавши таку Web-сторінку.

Успішне вирішення такого порівняно складного завдання, безумовно, вимагає творчого підходу. Творчість при цьому проявляється в проектуванні майбутнього результату діяльності, а також в конструюванні своєї діяльності. У процесі логічних міркувань учні вдаються до уяви, передбачень, орієнтувальних та експериментальних спроб, що є ознаками творчого мислення.

Творчість - вища сходинка пізнання, досягти якої неможливо без попереднього накопичення знань. Така постановка задачі має чітко виражену практичну значущість, забезпечує застосування набутих знань, умінь і навичок.

Перший етап створення Web-сторінки - підготовчий. Учні здійснюють самостійну пошукову роботу, скеровану на розв'язання цілісної проблеми. За необхідними даними, матеріалами, формулами та методиками обчислення учні звертаються до експерта. В Кіровограді проблемою ефективної температури займається авіаметеостанція Льотної академії України.

Другий етап - створення проекту майбутньої Web-сторінки. На цьому етапі творча активність учнів, їх художні, дизайнерські здібності знаходять найбільш повну свою реалізацію. Але слід наголосити, що головними при створенні Webресурсів є структурний та змістовний аспекти.

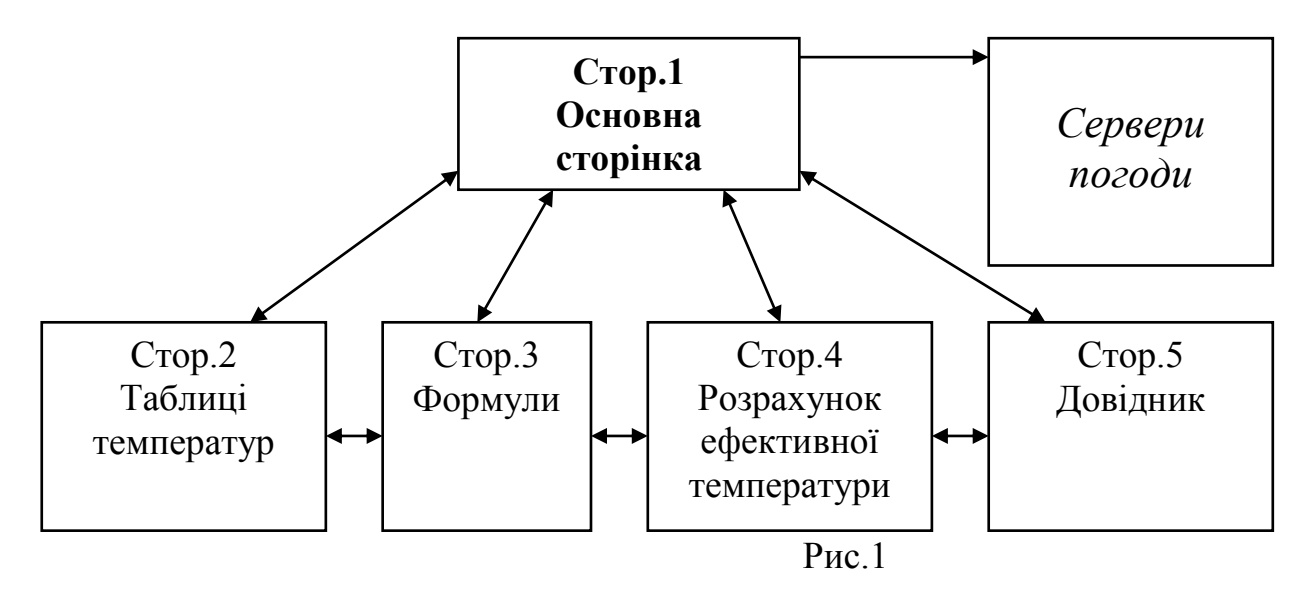

Можливий варіант подано на рис.1.

Цей Web-документ містить шість зв'язаних елементів, у кожному з яких розкривається лише одна ідея або процес.

Розглянемо детально структуру кожної сторінки та зв'язок між ними.

## **Сторінка 1:** Основна сторінка

- a) перехід до серверів погоди з метою узнати фактичну температуру повітря на даний момент часу (посилання наURL-адреси серверів погоди www.weather.itl.net.ua, www.weather.online.com.ua, www.mapmak.orc.ru/weather)
- b) визначення ефективної температури
- c) обчислення ефективної температури з урахуванням швидкості вітру (посилання на стор.2)
- d) докладне ознайомлення з поняттям ефективної температури, методикою та формулами її обчислення (посилання на стор.3)
- e) обчислення ефективної температури за даними користувача (посилання на стор.4)

**Сторінка 2:** Таблиці температур

```
a) таблиці розрахунку ефективної температури з урахуванням швидкості вітру
```
## **Сторінка 3:** Формули

Формули обчислення ефективної температури з урахуванням швидкості вітру та вологості повітря

- а) при  $t_{\text{max}} > 18^{\circ}$
- b) при  $0^{\circ} \le t_{\text{nos}} \le 18^{\circ}$
- c) при  $-12^{\circ} < t_{\text{top}} < 0^{\circ}$

**Сторінка 4:** Розрахунок ефективної температури (має вигляд форми)

- a) вікно введення температури повітря
- b) вікно введення вологості повітря
- c) вікно введення швидкості вітру
- d) вікно виведення результату

**Сторінка 5:** Довідник

- a) поняття температури
- b) температурні шкали
- c) поняття вологості та відносної вологості повітря
- d) поняття вітру

Всі сторінки пов'язані між собою, утворюють єдиний логічний документ, на кожній міститься спільний логотип, який орієнтує користувача, і посилання на основну сторінку.

Для подальшого виконання цього завдання учнів доцільно розбити на ланки, кожна з яких буде виконувати деяку тематично завершену частину сайту.

Наука та мистецтво є основними видами творчості [7]. Втілення даного проекту надасть можливість реалізації як дослідницької так і художньої творчої активності учнів. Розрахунок ефективної температури із застосуванням засобів мови програмування JavaScript сприяє розвитку дослідницьких умінь. Оформлення Webсторінки відповідним чином, надання їй привабливого вигляду реалізує естетичний потенціал учнів. Учасники проекту обирають свій напрямок самореалізації, звертаються за додатковою інформацією до комп'ютерних довідників, мережі Internet.

Даний проект забезпечує дослідницьку і творчу спрямованість навчального процесу. Учні оволодівають першими навичками проведення та оформлення наукового дослідження.

Створення **Сторінки 4:** "Розрахунок ефективної температури" потребує організації введення необхідних даних, їх опрацювання, розрахунку ефективної температури, виведення результату на екран. Крім того, температурна шкала розбивається на чотири проміжки, на кожному з яких обчислення проводиться за певною формулою. Це передбачає опанування учнями такого матеріалу:

- Підключення коду мови JavaScript;
- Вивчення ієрархічної структури елементів Web-сторінки в мові JavaScript;
- Звернення до елементів Web-сторінки;
- Використання процедури опрацювання подій onClick.

**Cторінка 4** може мати такий вигляд (рис.2):

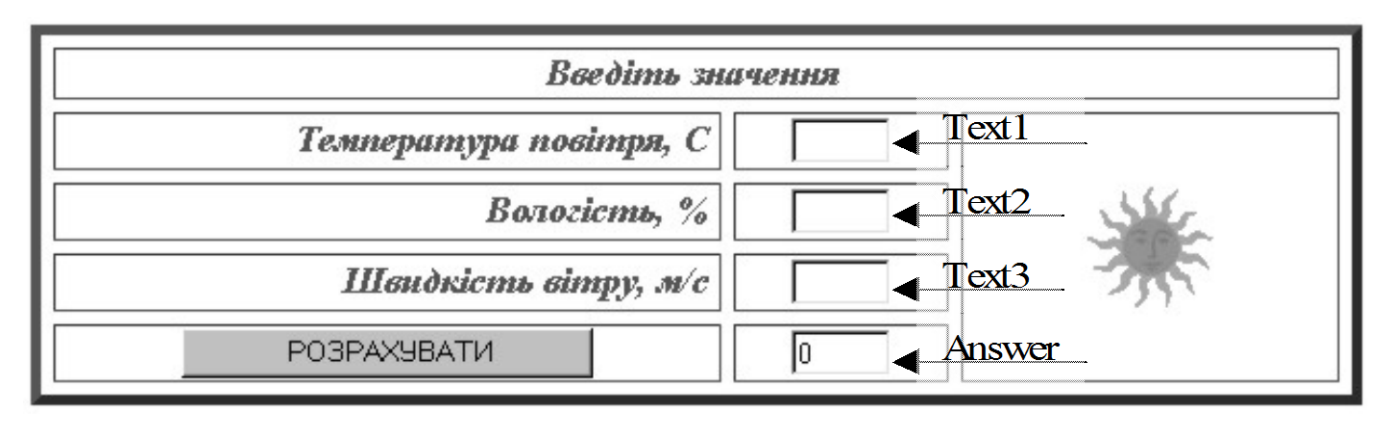

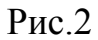

Ця сторінка є формою з трьома полями для введення тексту й однією кнопкою для виведення результату, а також вона є об'єктом document.

На рис 3. Проілюстровано ієрархію об'єктів, яка створюється HTMLсторінкою в нашому прикладі:

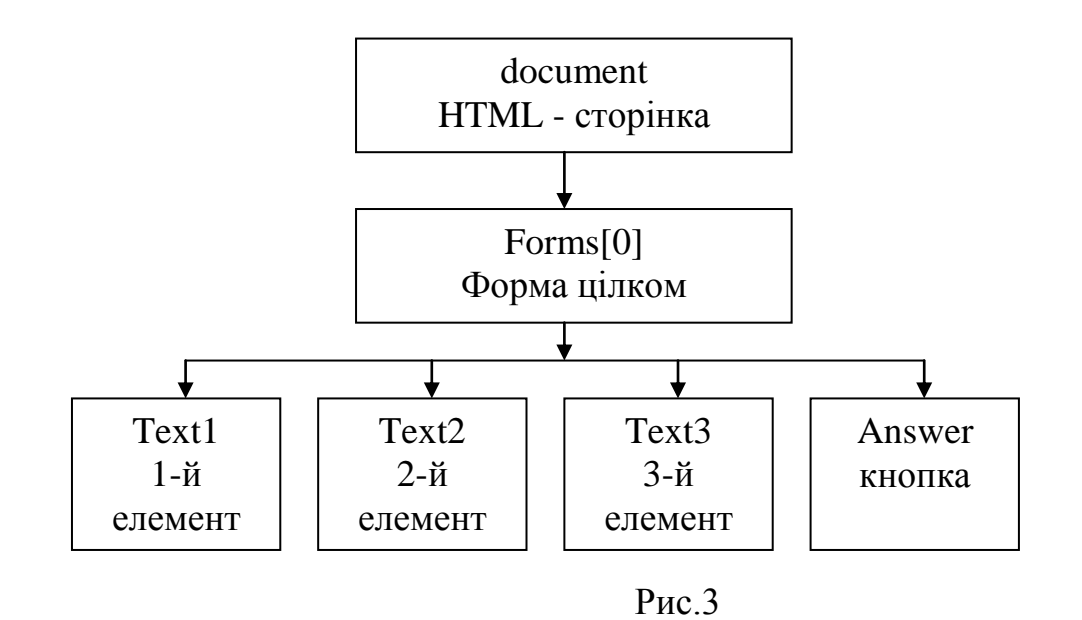

Враховуючи ієрархію об'єктів даної Web-сторінки, до поля введення тексту температури повітря можна звернутись, записавши *document.Form.Text1;*

аналогічно для полів уведення вологості повітря та швидкості вітру:

*document.Form.Text2;* 

*document.Form.Text3;.*

Для того, щоб узнати, який саме текст уведено користувачем, змінній t\_str надаємо значення

t\_str= *document.Form.Text1.value;*

відповідно:

h\_str= *document.Form.Text2.value;*

s\_str= *document.Form.Text3.value;.*

Тепер можна працювати з цими змінними.

За допомогою функції parseInt() перетворюємо рядкове значення змінних у їх чисельне подання. Обчислюємо значення ефективної температури відповідно на кожному проміжку. Результат має бути цілим числом, тому використовуємо функцію Math.round() для округлення. Результуюча змінна Answer набуває кінцевого значення в командному рядку

*document.forms[0].Answer.value = Math.round(y);*

Наведемо фрагмент програми, в якому обчислюється ефективна температура:  $<$ SCRIPT  $>$ 

function calc\_tef() {

var  $t$  str = document.Form.Text1.value;

var  $h$  str = document.Form.Text2.value;

var s\_str = document.Form.Text3.value;

var t int = parseInt(t str);

var  $h$ \_int = parseInt( $h$ \_str);

var s int = parseInt(s\_str);

- var  $x1 = 0$ ;
- var  $x^2 = 0$ ;
- var  $x3 = 0$ :
- var  $x4 = 0$ ;

var  $y = 0$ ;

```
x1 = t_ int + s_int * (t_int / 36.6 - 1 );
 x2 = (t_1int * t_1int / 144 - 1) * (h_1int - 30) / 100 * s_1int;x3 = (t_1int * t_1int / 324 - 1) * (h_1int - 30) / 100 * s_1int;x4 = (t \text{ int} * t \text{ int} / 324 - 1) * (h \text{ int} - 30) / 5;if ( t_int <= -12) {
   y = x1; else {
if (( t_int > -12) && ( t_int <= 0 )) {
  y = x1 + x2; }
 else {
if ((t_int > 0) && (t_int <= 18 )) {
  y = x1 + x3; }
 else {
if ( t_int > 18) {
  y = x1 + x4;}}}
 document.forms[0]. Answer.value = Mathround(y);
```
## </SCRIPT>

З наведеного фрагмента видно, що в даному скрипті означена деяка функція calc\_tef(), яка й здійснює необхідні обчислення. Всі команди скрипту, що знаходяться всередині фігурних дужок {} (першої і останьої), належать функції calc\_tef().

Викликається дана функція процедурою опрацювання подій onClick. Необхідно зазначити, що події та оброблювачі подій є дуже важливою частиною для програмування мовою JavaScript. Події, головним чином, ініціюються тими або іншими діями користувача. Якщо клацнути деякою кнопкою, відбувається подія "Click". В нашій програмі при виборі кнопки "Розрахувати" відбувається виклик функції calc\_tef(). Цей командний рядок має такий вигляд:

*<INPUT TYPE="BUTTON" NAME="Button1" VALUE=" РОЗРАХУВАТИ " onCLICK="calc\_tef()">.*

Підвищенню творчої активності учнів і формуванню їх дослідницьких умінь також сприяє звернення до наукової літератури. При створенні довідника термінів поняття температури, температурної шкали, вологості повітря відомі з шкільного курсу фізики. А поняття вітру як горизонтального переміщення повітря відносно земної поверхні можна знайти в підручниках з метеорології [8].

Графічне оформлення значною мірою визначає естетичний вигляд Webдокумента. Тому створення або добір ілюстрацій, їх розташування на сторінці - це діяльність, яка підвищує художню творчу активність учнів. Різноманітні зображення надають Web-сторінці привабливості, певним чином орієнтують читача, зацікавлюють його. Учні можуть створити деякі ілюстрації самостійно, за допомогою графічного редактора, а також використати готові малюнки й значки, знайшовши їх в графічних пакетах або в мережі Internet. Можна запропонувати такі URL-адреси:

http://www.yahoo.com/yahoo/computers/multimedia/pictures/ - колекція малюнків,

http://www.yahoo.com/yahoo/computers/World\_Wide\_Web/Programming/Icons/ список покажчиків,

http://www.idb.hist.no/geirme/gizmos/gizmo.html - зображення, значки, кнопки, декоративні лінії,

http://www.ns2.rutgers.edu/doc-images/small\_buttons - стандартні Gif-значки.

Зараз неможливо знайти в Internet документ, який не був би оздоблений мультимедійними ефектами. Але слід враховувати, що деякі ефекти значно збільшують об'сяг сторінки, що призводить до дуже повільного її завантаження на комп'ютер користувача. Мультиплікація може бути створена за допомогою будьякого графічного редактора, який підтримує Gif-анімацію, тобто набір фільтрів та відеоефектів, що дозволяють за лічені хвилини реалізувати свої наміри і фантазії.

Виконання таких проектів має ряд позитивних моментів:

 учні виконують практично значущу, корисну роботу, стають активними учасниками Internet;

- учні мають можливість застосувати на практиці свої знання по створенню HTML-документів, пошуку інформації в Internet;
- учні здійснюють дослідницьку та інформаційно-пошукову роботу;
- учні звертаються до експерта, розширюють кругозір, удосконалюють свої знання;
- у процесі роботи при опрацюванні формул, застосовується математичний апарат програмується обчислення ефективної температури, визначаються фізичні терміни, тобто встановлюються міжпредметні зв'язки з математикою, фізикою, програмуванням;
- реалізується колективна форма роботи, що виховує відповідальність перед колективом за рішення, яке приймається;
- здійснюється естетичне виховання при оздобленні Web-сторінки ілюстраціями, мультимедійними ефектами.

## **Література**

- 1. Жалдак М.І., Морзе Н.В., Рамський Ю.С. "Основи інформатики" як одна з вагомих складових системи навчальних предметів загальноосвітньої школи // Сучасні інформаційні технології в навчальному процесі. - К.: НПУ імені М.П.Драгоманова, 1997. - с. 3-21.
- 2. Рамський Ю.С., Іваськів І.С. Методика навчання Web-програмування в курсі інформатики загальноосвітньої школи. //Комп'ютер у школі та сім'ї. – 2000. -  $N_2$ 1.- с.7-10,  $N_2$ 2.- с.18-23,  $N_2$ 3.- с.18-23,  $N_2$ 4.- с.16-21; -2001. -  $N_2$ 1. – с.18-21.
- 3. Іваськів І.С. Кваліфікований пошук інформації в Internet// Комп'ютерноорієнтовані системи навчання. Вип.2. -К.:НПУ імені М.П.Драгоманова, 1999. с.250-261.
- 4. Івасків І.С. Активізація навчально-пізнавальної діяльності учнів на основі систем штучного інтелекту при навчанні інформатики в старшій школі: Дис...канд.пед.наук: 13.00.02 - К., 1999. - 250с.
- 5. Морзе Н.В., Козачук О.В., Жалдак М.І. Вивчення основ комп'ютерних мереж //Комп'ютер у школі та сім'ї.-2000.-№2.-с.14-18.
- 6. Морзе Н.В., Козачук О.В. Методи пошуку інформації в глобальній мережі Інтернет// Комп'ютерно-орієнтовані системи навчання. Вип.3. -К.:НПУ імені М.П.Драгоманова, 2001. - с. 22-42.
- 7. Амосов Н.М. Алгоритмы разума. К.: Наукова думка, 1979. 224 с.
- 8. Лещенко Г.П. Авиационная метеорология. Учебное пособие. Кировоградское высшее летное училище.-Кировоград, 1991.- 494 с.
- 9. Вайсберг Дж. Погода на земле. Метеорология: Пер. с англ. Л.: Гидрометеоиздат, 1980. - 248 с.
- 10.Хеслен Б., Бадник Л. HTML с самого начала: Пер. с англ. С-Пб.: Питер, 1997. 416 с.